# AMERICAN AUDIO®

## **VMS4™**

### Professional Digital Producer

**F EATURING**

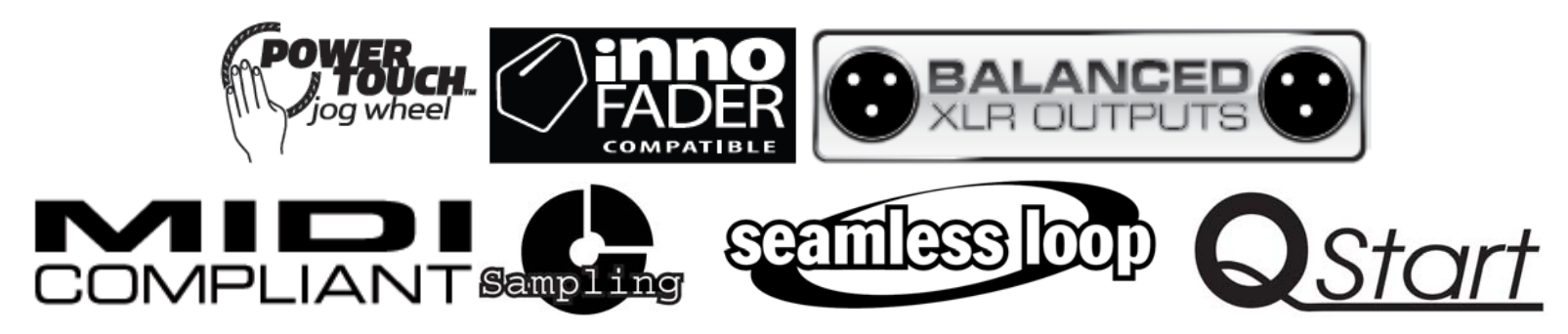

### **SCHNELLSTART**

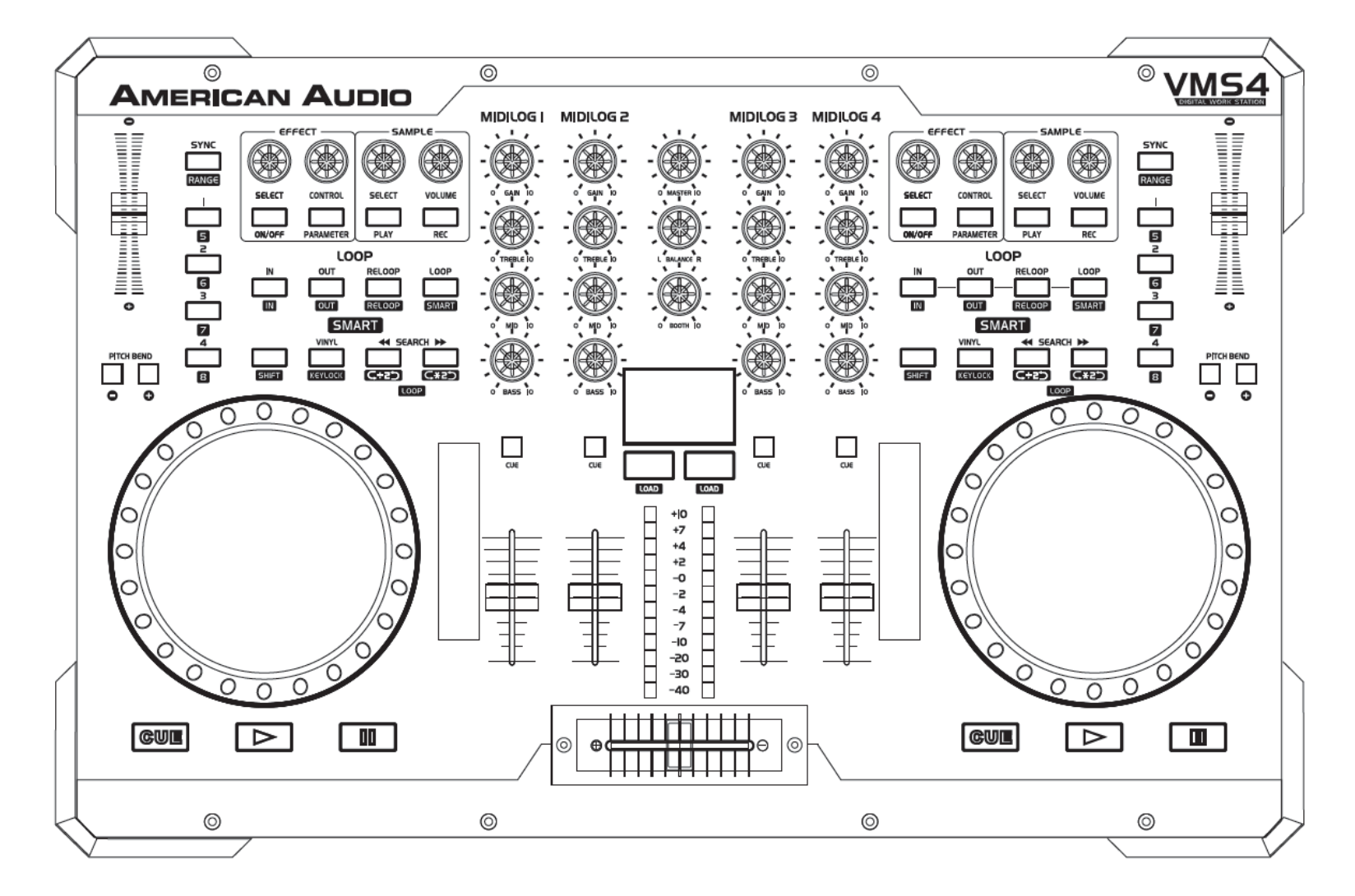

©American Audio® ‐ www.americanaudio.eu VMS4™

#### **EINLEITUNG**

Vielen Dank für den Kauf des VMS4™!

Bei diesem kurzen Leitfaden handelt es sich um eine Schritt‐für‐Schritt‐Anleitung, die Ihnen die Inbetriebnahme des Gerätes in kürzester Zeit ermöglicht.

#### **EINSTELLUNGEN**

- Packen Sie Ihren neuen VMS4™ aus.
- Verbinden Sie Ihren VMS4™ mittels des mitgelieferten USB‐Kabels mit Ihrem Computer.
- Verbinden Sie Ihren VMS4™ mittels des mitgelieferten Netzteils mit einer Steckdose.
- Schalten Sie den VMS4™ an.
- Versichern Sie sich, dass der Schalter für den Interface‐Modus (4 Out/8 Out) auf **4 OUT** steht.
- Versichern Sie sich, dass die USB/ANALOG Schalter auf der Vorderseite auf den MIDILOG™ Kanälen 2 und 3 auf **USB** gestellt sind.
- Versichern Sie sich, dass der NORMAL/REVERSE Schalter auf der Vorderseite auf **NORMAL** gestellt ist.
- Versichern Sie sich, dass die GAIN Knöpfe der Kanäle 2 und 3 auf "12 Uhr" stehen.

#### **INSTALLATION**

- Installieren Sie die mitgelieferte Virtual DJ Software wie angewiesen.
- Ihr VMS4™ muss mit Ihrem Computer verbunden werden, um die Software‐Installation abzuschließen.
- Versichern Sie sich, dass die ASIO‐Treiber installiert wurden, falls nötig. Sie sind Teil der Software.
- Die Fader (Lautstärke/Crossfader) und die GAIN/EQ Knöpfe auf dem Bildschirm bewegen sich nicht, wenn Sie sie auf dem Gerät bewegen.

Sobald die Software installiert wurde, ist alles bereit, dass Sie mit dem Musikmachen loslegen können!

#### **WIEDERGABE**

Nun können Sie einen Track laden und abspielen:

- Benutzen Sie Ihre Computer‐Maus, um einen Ordner auszusuchen (auf der rechten Seite des Browsers) und dann einen Track auszuwählen (links im Navigator); ziehen Sie den Track mit der Maus in Deck A oder B.\*
- Drücken Sie nun PLAY.

\*Es gibt mehrere Wege, um Tracks zu laden, dies ist für den Anfang der leichteste.

#### **SUPPORT**

Bitte lesen Sie das Benutzerhandbuch für weitere Informationen.

Falls Sie irgendwelche Fragen haben, rufen Sie einfach American Audio® an unter: **800‐333‐0644**.

Wir veröffentlichen ständig Updates für den VMS4™.

Besuchen Sie bitte die folgende Website, um herauszufinden, welche Firmware‐Version auf Ihrem Gerät vorliegt:

#### *www.VMS4DJ.com <sup>&</sup>gt; Downloads*

Hier finden Sie auch Instruktionen, wie Sie Ihr Gerät aktualisieren können, falls nötig.

#### **Viel Spass mit Ihrem VMS4™!**

**AMERICAN AUDIO® 6122 S. Eastern Ave Los Angeles Ca. 90040 www.americanaudio.us**